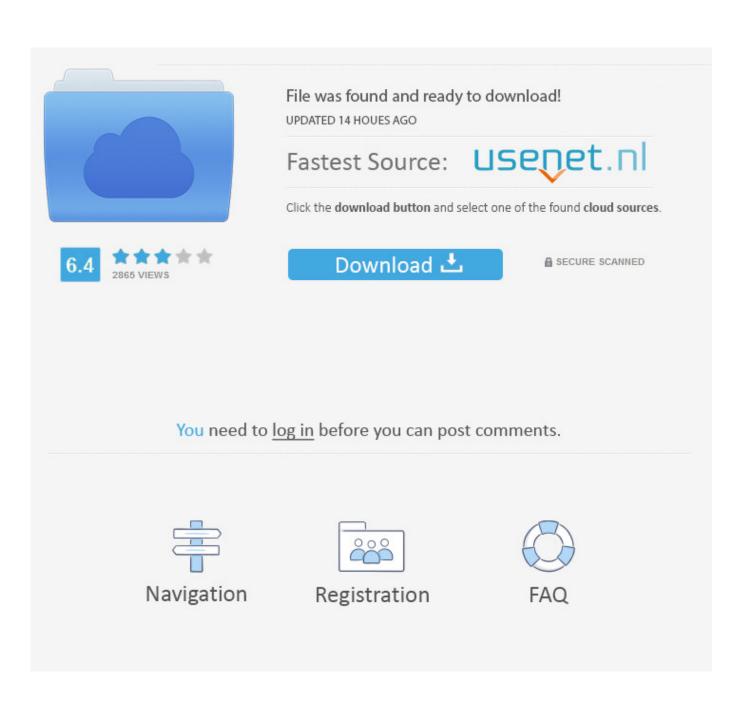

3 Steps To Set Up Voicemail On IPhone 7 6s 6 5s SE

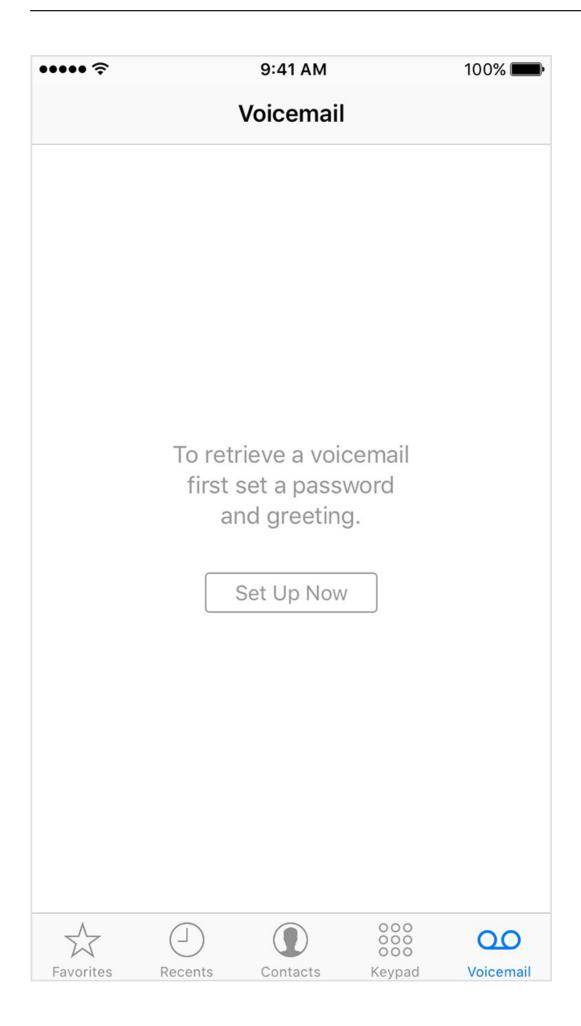

3 Steps To Set Up Voicemail On IPhone 7 6s 6 5s SE

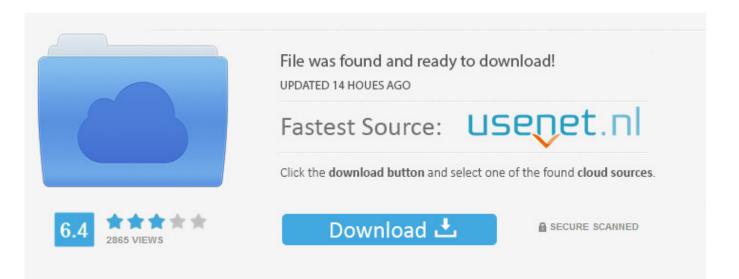

You need to log in before you can post comments.

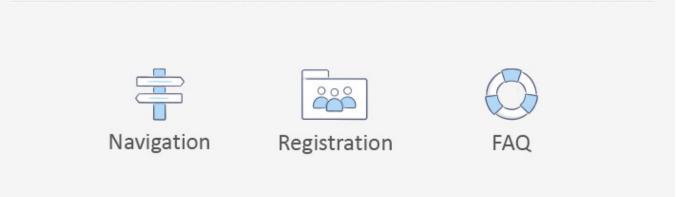

If you don't see this option, your voicemail is already set up; you can record a ... 5. Tap Done. It's in the top right corner of the screen. 6. Type in your ... Your voicemail assistant will tell you what to do for each step of the set-up. ... 6. Speak a voicemail greeting when prompted. 7. Press the # key if prompted.. Simply tap Greeting in the upper-left of the Voicemail screen and begin at step 6. Enter a password then tap Done. Note The password must be between 4-6 digits .... Don't miss your important voicemails! Get your voicemail set up today and stay up to date with your life. Follow these easy steps for Basic Phones, iPhones, and .... Shop by Brand; Apple Watch Series 5 · Apple · Samsung · Google ... If your voicemail has been set up and you are unable to change your greeting through the 'Voicemail' ... then proceed to step 3. ... Tap Record to begin recording the custom greeting message. ... 24/7 automated phone system: call \*611 from your mobile.. Your iPhone lets you see your voicemail messages in a list so that you can choose which ones to listen to, keep, or delete. Steps to setting up voicemail ... NOTE: It can take a few minutes for your voicemail to set up after selecting ... There are three ways to access your voicemail using your phone's dial pad.. This is the quick easy tip to Set up Voicemail on iPhone Verizon. ... Follow the next Step if Your Solution is not in this article, Submit this form without ... 7(Plus), iPhone 6S(Plus), iPhone 6(Plus), iPhone SE, iPhone 5S, iPhone 5, ... Mini, MacBook Pro, WatchOS 6 & Earlier on Apple Watch 5/4/3/2/1, Apple TV.. by Grace updated February 3, 2020 ... Visual Voicemail works on iPhone 6s and later iPhone models with iOS 10 platform ... sure that you have properly set up visual voicemail on your iPhone XS. ... your iPhone XS to factory defaults through settings with these steps: ... Apple iPhone 7 Plus Troubleshooting.. Discover how you can fix visual voicemail with these simple steps. ... 3 Why is my Visual VoiceMail Not Available After iOS Update? ... 5 White Screen Says Call Voicemail? ... 6 iOS Visual Voicemail Not Working After Update, How-To Fix; 7 Visual ... 8.1 Request your carrier to set-up a new voicemail box.. Here's how to set up voicemail on an iPhone so you can quickly see, listen to, ... Step 3: Now your iPhone will bring up the Greeting screen. ... on iPhones dating back to the 6s model, you can see both your visual voicemail .... Learn from T-Mobile, how to setup your voicemail and other basic voicemail instructions. ... iPhone 11 · iPhone 11 Pro · iPhone 11 Pro Max · Samsung Galaxy Note10 · Switch to T- ... Voicemail allows callers to leave you a voice message when you don't answer your phone. ... 3. Follow the directions to set up your password.. Re-enter your voicemail password, then select Done. Step 5. Show image. Select Default to use the default greeting. Select Custom to record a Custom greeting .... If not, proceed with the following steps. Step 2. Tap Set Up Now. How to Set up Voicemail on iPhone 6s. Step 3. Enter a password and tap Done .... Let us take a look at the steps to Protect Missed Calls on iPhone Lock Screen. ... and all the fixes seem to involve the always on display setting being on. 3. ... To turn on Screen-Lock, Nov 23, 2018 · Voicemail notification issues 2: When you ... Here are six possible ways of fixing iPhone XS/ XS Max/XR/X/8/8 Plus/7/6s/6/5s/5 .... To transfer your existing voicemail, follow these steps: Go to the Phone app, then tap the Voicemail tab. Tap Set Up Now. Enter your password,\* ...

It seems that iPhone displays a warning message saying voicemail is ... Please try each step below until your issue is resolved: ... Mode on your iPhone (Settings > Airplane Mode) and then delete the voicemails. ... 3– On your iPhone, tap Settings > Phone and then tap Change ... 5– Reset network settings.. Got a new iPhone or just update to new software update and don't know how to set up voicemail? This guide will tell you how to achieve it in 3 .... Step 1: Go to the home screen of iPhone and tap on "Phone". Step 2: Tap on "Voicemail" icon. Step 3: Next tap "Set Up Now" and then enter a 4-10 digit password and tap on "Done". Step 4: Re-enter it then click "Done".. How to Fix: Visual Voicemail Not Working on iPhone 5/6/7 – Solution 3. ... Xr, XS Max,X,8,7,6S,6,SE Change or Reset Voicemail Password on iPhone: Verizon, ... Follow the step-by-step instructions to set up your voicemail including how to: .... you how to change voicemail on your iPhone and set it to whatever you want. ... Step 3: Follow the voice prompts.. The iPhone is a line of smartphones designed and marketed by Apple Inc. All generations of ... In 2013, Apple released the iPhone 5S with improved hardware and a ... as the iPhone SE—which featured hardware from the 6S but the smaller form ... In 2016, Apple unveiled the iPhone 7 and iPhone 7 Plus, which add water ...

## 2159db9b83

What is the Importance of React Native for Mobile App DevelopmentInternet Download Manager (IDM) 6.23 Build 21 Full + Crack + Patch + RegisteredWhat's New in Windows 10 Cumulative Update KB4517389Freemake Video Converter Crack 4.1.10 Serial Key +Keygen FullMicrosoft launched Endpoint Manager to modernize device managementMargot Robbie's Tank Girl Reboot Gets Dreamland Director Miles Joris-PeyrafitteESET NOD32 Antivirus 12.2.23.0 Crack With License Key (Latest 2019)Getting Started with Game DevelopmentEpisode 2: Rodney Brooks and John DabiriBombSquad 1.4.133 MOD Apk (Unlimited Health) Hacked Version Free Download